## **January Monthly D2L Update Notification**

1

*D2L/Brightspace Learning Environment 10.7.9 - update on or about Jan. 19, 2018*

## **Quizzes- Removal of confirmation buttons to start and submit**

This feature updates the quizzing experience for learners.

1. When learners click **Start Quiz** on the quiz instruction screen, they are taken directly to the quiz and do not have to click **Submit** to commence the quiz.

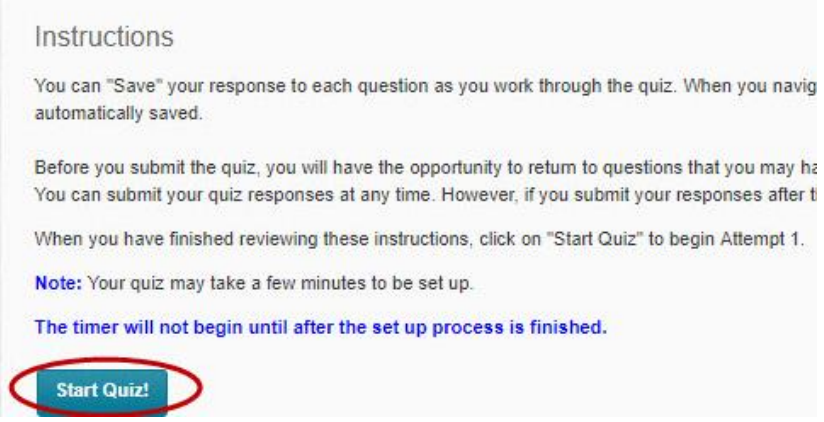

2. When learners complete the quiz and click **Go to Submit Quiz**, they are taken to a screen where they can **Submit Quiz** or change any answers by clicking on the quiz question number. The confirmation screen does not appear. When learners click Submit Quiz button they cannot go back.

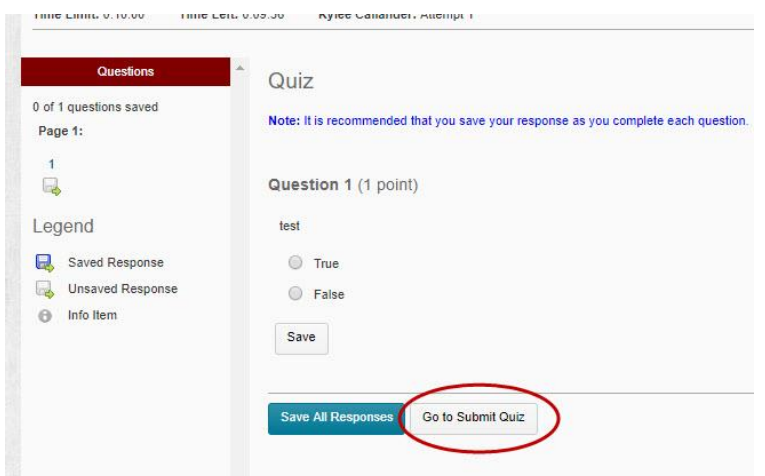

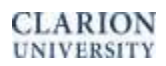

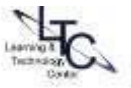

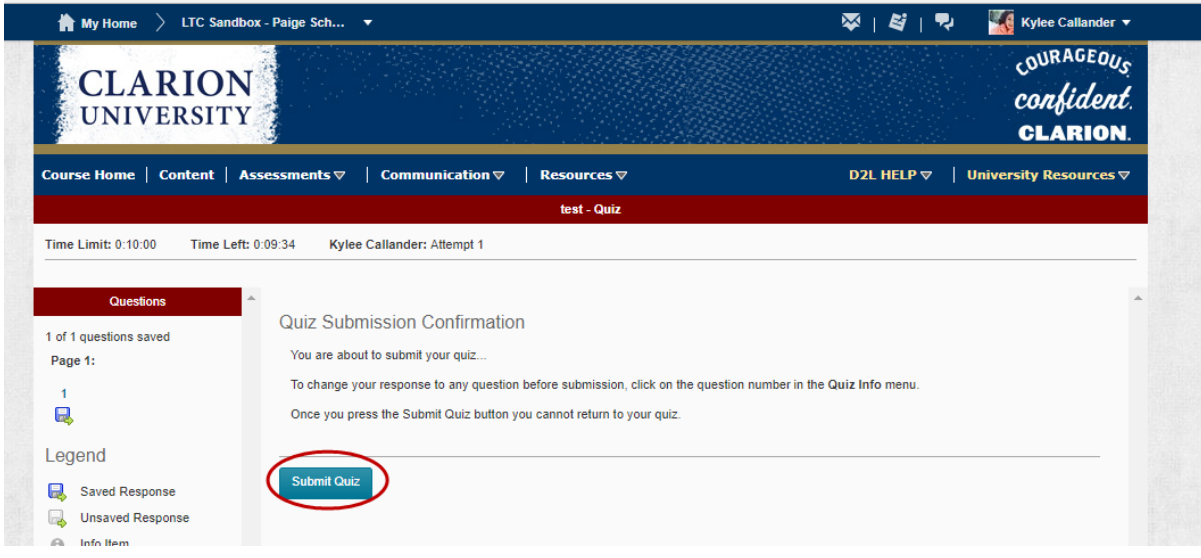

4. Once the quiz is submitted a confirmation notice will appear with date and time and a messge "Your quiz has submitted successfully."

## **Question Library - New Question Import Workflows**

This feature adds new ways for instructors to search the Question Library when adding questions to a quiz. Using a slide in panel featuring the questions in a tree structure enables easy navigation of questions to be added to quizzes. The ability to sort questions by their source collection, question type, points value, and question text has also been added. This feature appears in new quiz upload files and the Question Library.

- The workflow for importing questions from the Question Library to place on a Quiz has been updated.
	- $\circ$  The option to "Browse Question Library" now appears under the Import button when adding questions to a Quiz.
	- $\circ$  The Browse Question Library feature appears as a slide in panel with the library questions arranged in a tree structure.
	- o The Browse Question Library panel allows instructors to sort and/or filter questions by their source collection, question type, points value, and question text.

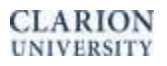

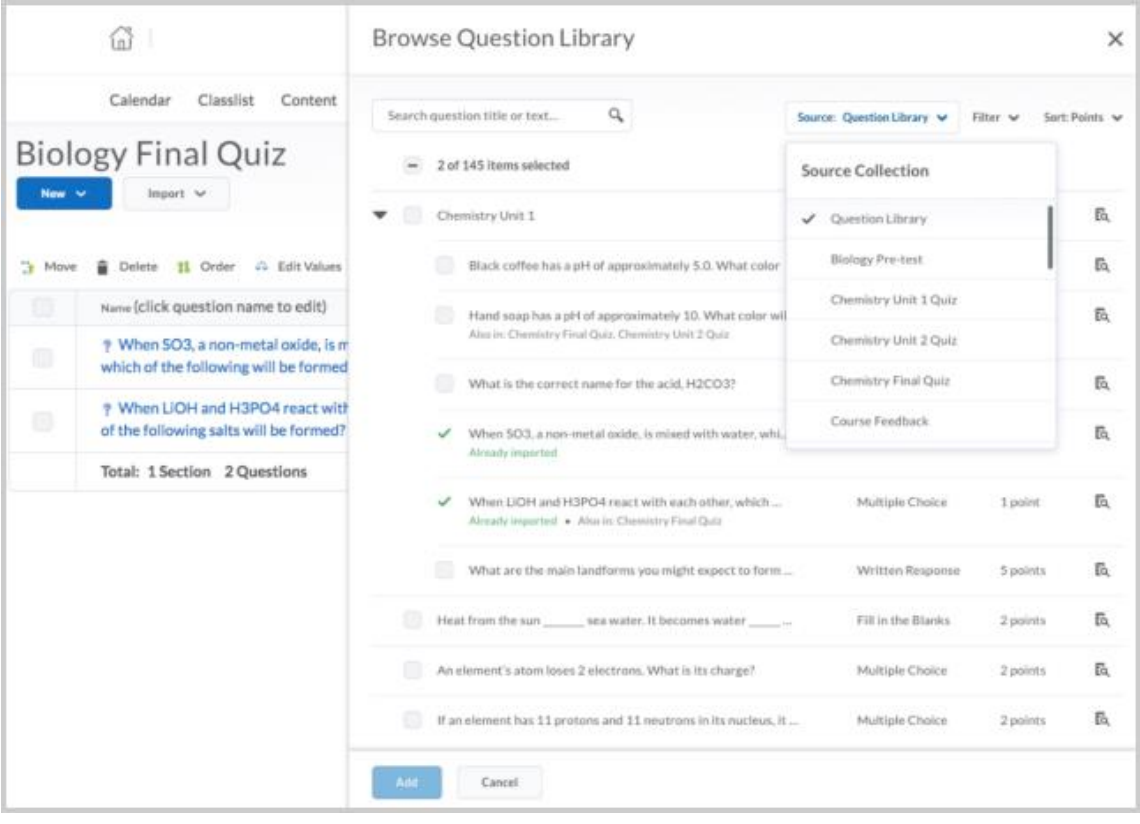

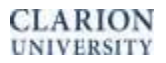

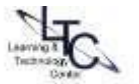